## Downloading images correctly from the internet

When searching for photos online, be sure that you download the best quality images. Google allows you to search for images by size.

- 1) In the search bar, type in the image that you are looking for.
- 2) Select Images
- 3) Select Tools
- 4) From the Size drop down menu, select Large. This will pull up the best quality images.

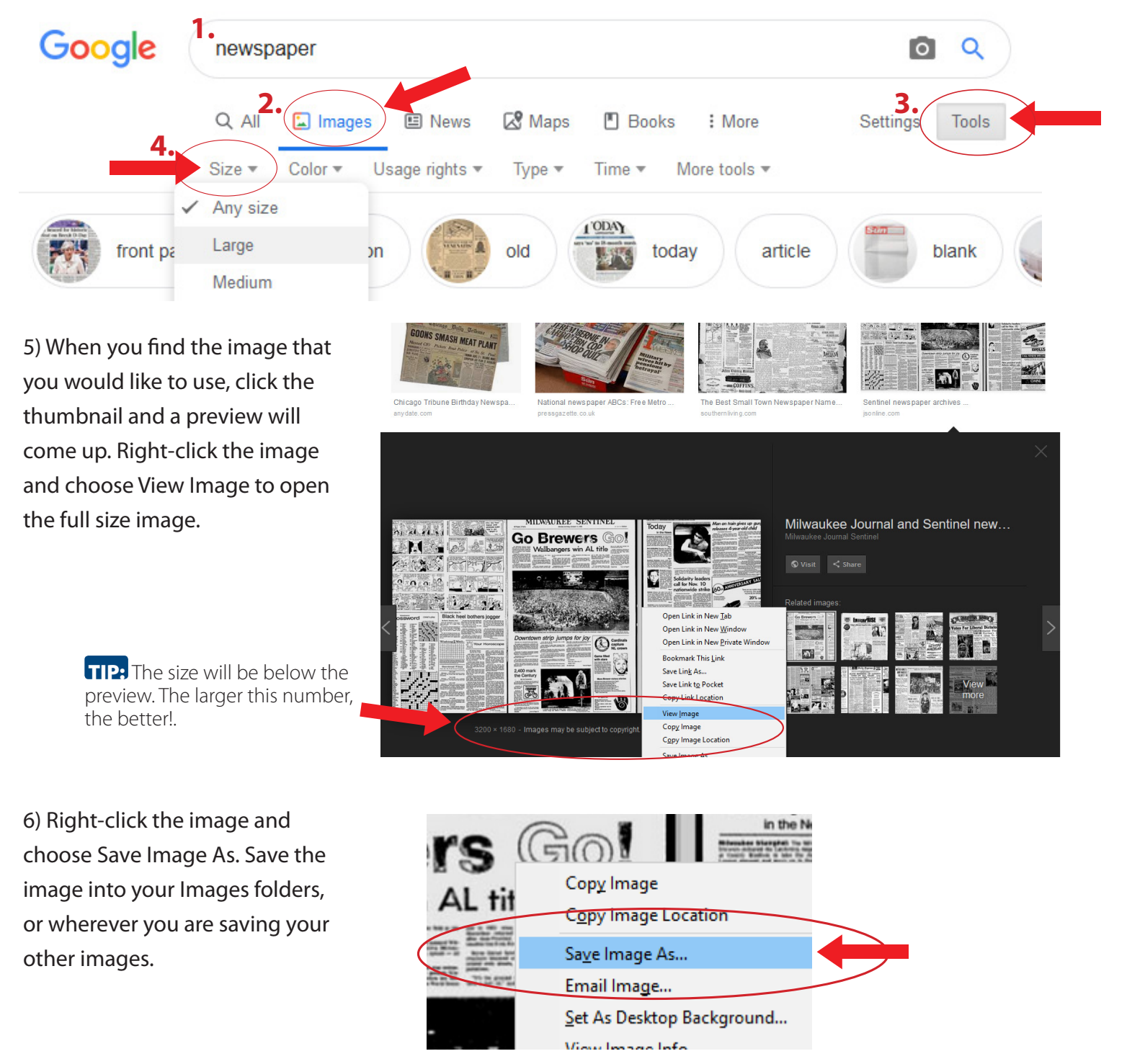